## Manual access to Journal Citation Reports (JCR) through Web of Science

1) Access the Web of [Science](https://biblioteca.uoc.edu/en/search-the-digital-collection-by-field/collection/Web-of-Science/) database and register with your own access code (different from that of the UOC campus) on its platform:

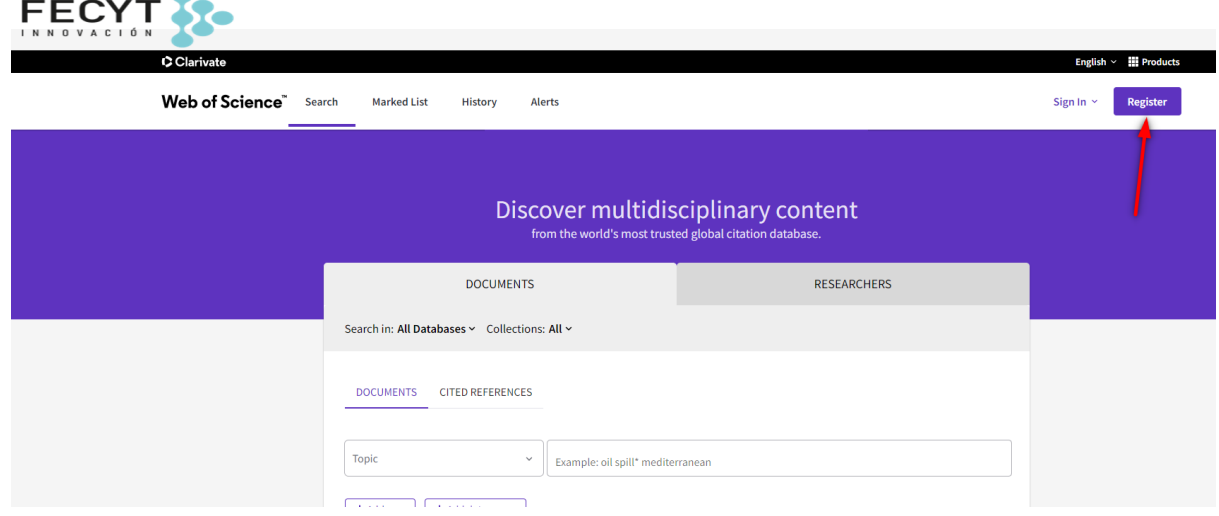

2) Access the upper right menu "Products" and select Journal Citation Reports.

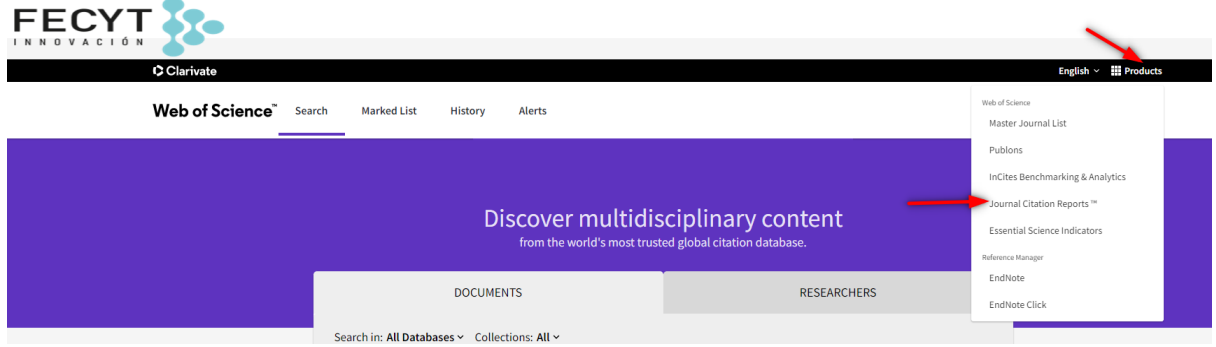

3) Access your Web of Science profile if the system asks you to (remember that these are not Campus passwords)

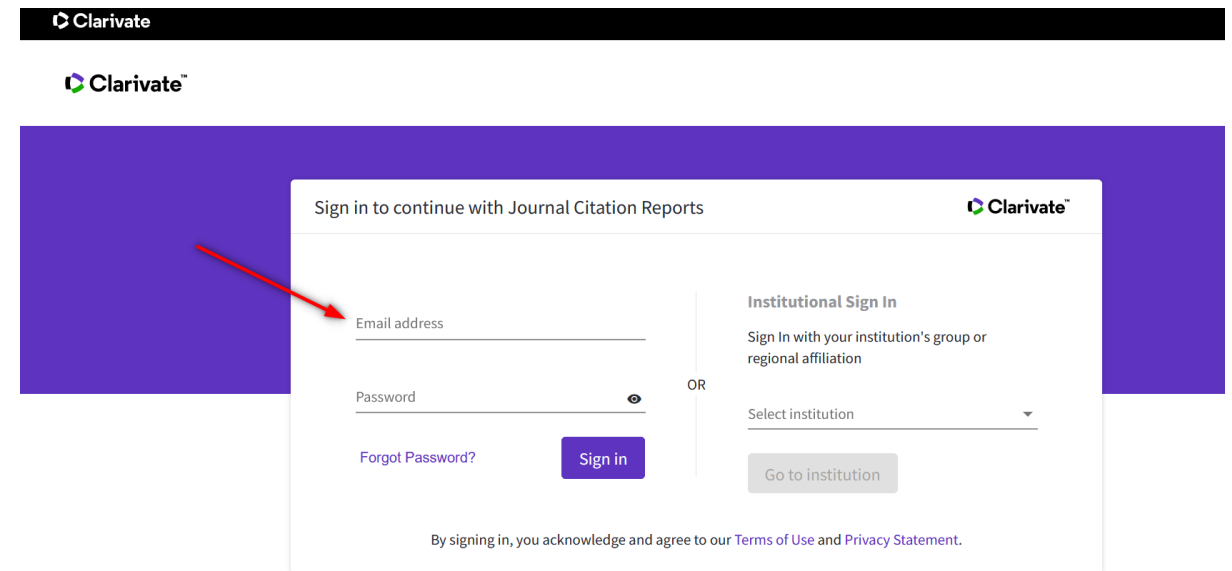

4) The system will redirect you to JCR:

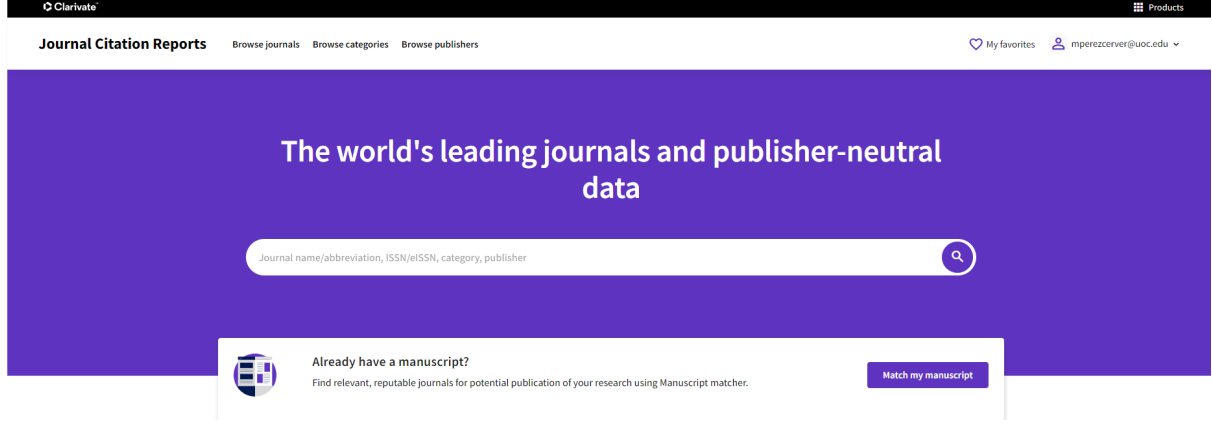